# **Table of Contents**

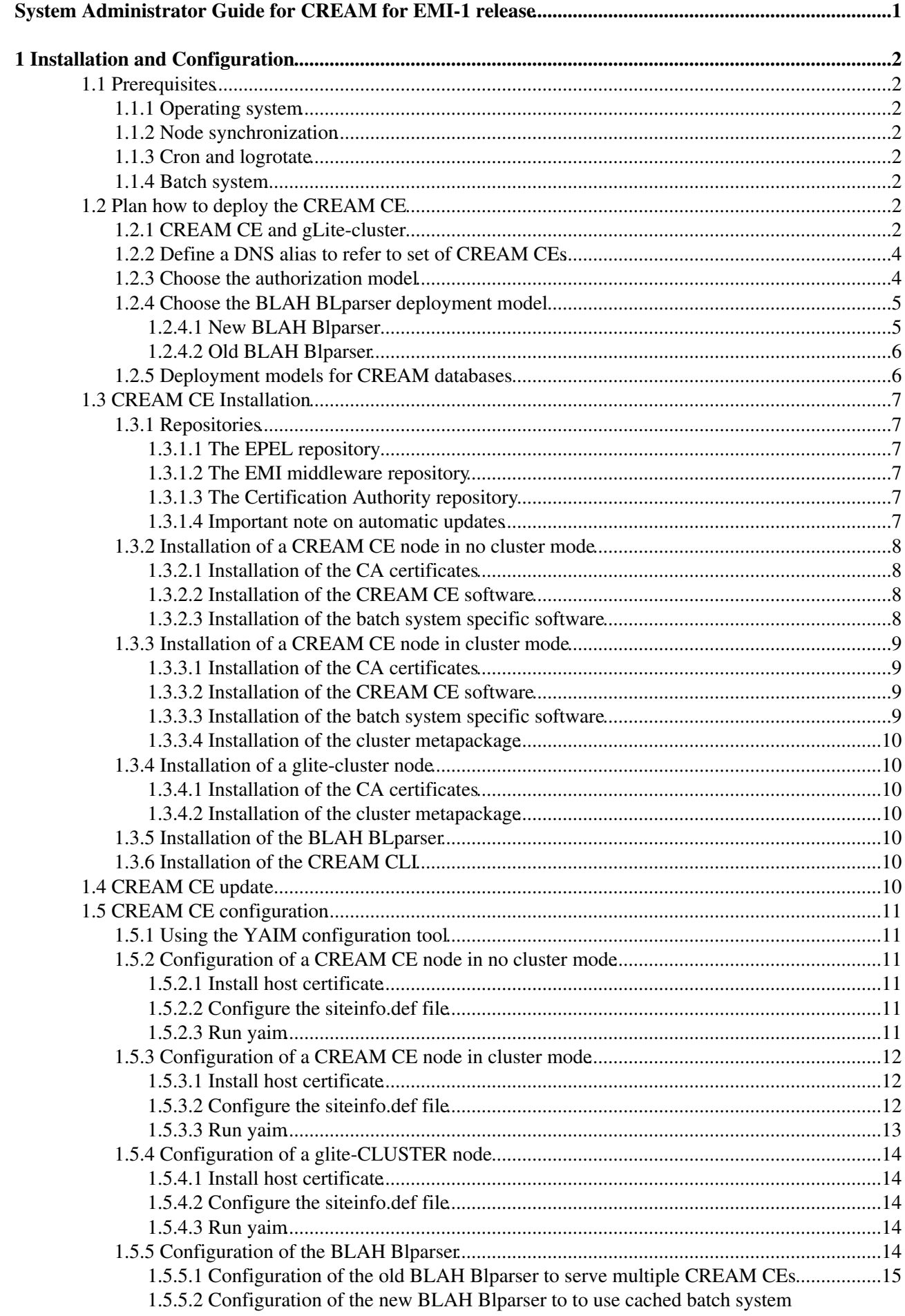

# **Table of Contents**

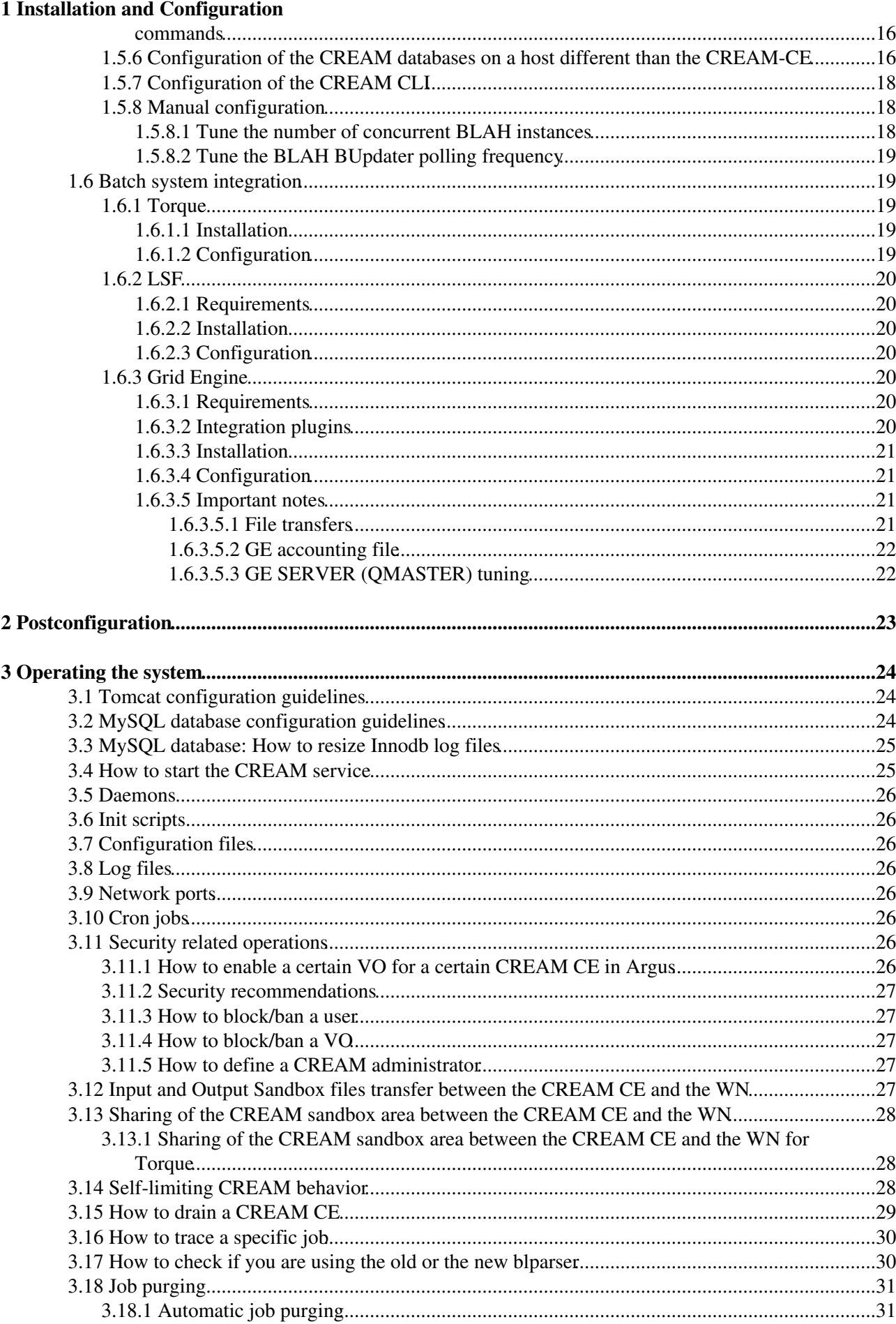

# **Table of Contents**

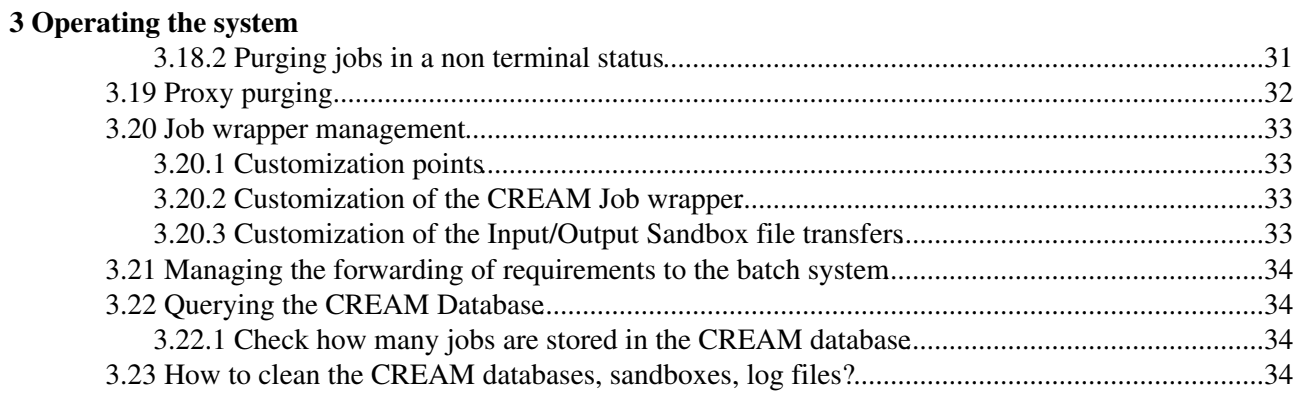

# <span id="page-3-0"></span>**System Administrator Guide for CREAM for EMI-1 release**

# <span id="page-4-0"></span>**1 Installation and Configuration**

# <span id="page-4-1"></span>**1.1 Prerequisites**

## <span id="page-4-2"></span>**1.1.1 Operating system**

A standard 64 bit SL(C)5 distribution is supposed to be properly installed.

## <span id="page-4-3"></span>**1.1.2 Node synchronization**

A general requirement for the Grid nodes is that they are synchronized. This requirement may be fulfilled in several ways. One of the most common one is using the NTP protocol with a time server.

## <span id="page-4-4"></span>**1.1.3 Cron and logrotate**

Many components deployed on the CREAM CE rely on the presence of cron (including support for /etc/cron.\* directories) and logrotate. You should make sure these utils are available on your system.

## <span id="page-4-5"></span>**1.1.4 Batch system**

If you plan to use Torque as batch system for your CREAM CE, it will be installed and configured along with the middleware (i.e. you don't have to install and configure it in advance)

If you plan to use LSF as batch system for your CREAM CE, you have to install and configure it before installing and configuring the CREAM software. Since LSF is a commercial software it can't be distributed together with the middleware.

If you plan to use GE as batch system for your CREAM CE, you have to install and configure it before installing and configuring the CREAM software. The CREAM CE integration was tested with GE 6.2u5 but it should work with any forked version of the original GE software. The support of the GE batch system software (or any of its forked versions) is out of the scope of this activity.

More information abut batch system integration is available in the [relevant section](http://wiki.italiangrid.org/twiki/bin/view/CREAM/SystemAdministratorGuideForEMI1#1_5_Batch_system_integration) .

# <span id="page-4-6"></span>**1.2 Plan how to deploy the CREAM CE**

## <span id="page-4-7"></span>**1.2.1 CREAM CE and gLite-cluster**

glite-CLUSTER is a node type that can publish information about clusters and subclusters in a site, referenced by any number of compute elements. In particular it allows to deal with sites having multiple CREAM CE nodes and/or multiple subclusters (i.e. disjoint sets of worker nodes, each set having sufficiently homogeneous properties).

In Glue1, batch system queues are represented through GlueCE objectclasses. Each GlueCE refers to a Cluster, which can be composed by one or more SubClusters. However the gLite WMS requires the publication of exactly one SubCluster per Cluster (and hence per batch queue).

Thus sites with heterogeneous hardware have two possible choices:

- publish a SubCluster with a representative/minimum hardware description (e.g. the minimum memory on any node)
- define separate batch queues for each hardware configuration, e.g. low/high memory queues, and attach the corresponding GlueCE objects to separate Cluster/SubCluster pairs. For attributes with discrete values, e.g. SL4 vs SL5, this second option is the only one which makes sense.

However, without the use of the gLite-cluster, YAIM allows configuring a single Cluster per CREAM head node.

A second problem, addressed by gLite-cluster arises for larger sites which install multiple CE headnodes submitting to the same batch queues for redundancy or load-balancing. Without the use of gLite-cluster, YAIM generates a separate Cluster/SubCluster pair for each head node even though they all describe the same hardware. This causes no problems for job submission, but by default would overcount the installed capacity at the site by a multiple of the number of SubClusters. The workaround, before introducing the gLite-cluster, was to publish zero values for the installed capacity from all but one of the nodes (but this is clearly far from being an ideal solution).

The glite-CLUSTER node addresses this issue. It contains a subset of the functionality incorporated in the CREAM node types: the publication of the Glue1 GlueCluster and its dependent objects, the publication of the Glue1 GlueService object for the GridFTP endpoint, and the directories which store the RunTimeEnvironment tags, together with the YAIM functions which configure them.

So, gLite-CLUSTER should be considered:

- if in the site there are multiple CE head nodes, and/or
- if in the site there are multiple disjoint sets of worker nodes, each set having sufficiently homogeneous properties

When configuring a gLite-cluster, please consider that there should be:

- There should be one cluster for each set of worker nodes having sufficiently homogeneous properties
- There should be one subcluster for each cluster
- Each batch system queue should refer to the WNs of a single subcluster

glite-CLUSTER can be deployed in the same host of a CREAM-CE or in a different one.

The following deployment models are possible for a CREAM-CE:

- CREAM-CE can be configured without worrying about the glite-CLUSTER node. This can be useful for small sites who don't want to worry about cluster/subcluster configurations because they have a very simple setup. In this case CREAM-CE will publish a single cluster/subcluster. This is called **no cluster mode**. This is done as described below by defining the yaim setting CREAMCE CLUSTER MODE=no (or by no defining at all that variable).
- CREAM-CE can work on **cluster mode** using the glite-CLUSTER node type. This is done as described below by defining the yaim setting CREAMCE\_CLUSTER\_MODE=yes. The CREAM-CE can be in the same host or in a different host wrt the glite-CLUSTER node.

More information about glite-CLUSTER can be found at <https://twiki.cern.ch/twiki/bin/view/LCG/CLUSTER>and in [this note](http://www.gridpp.ac.uk/deployment/users/Cluster-node.pdf).

Information concerning glue2 publication is available [here](http://wiki.italiangrid.org/twiki/bin/view/CREAM/CreamGlue2) .

Please also note that, because of these bugs:

<http://savannah.cern.ch/bugs/?87690>

<http://savannah.cern.ch/bugs/?87691>

in the current implementation when configuring via yaim, all queues of a given CE head node gets mapped to a single cluster (i.e. it not possible to map different queues to different clusters). Waiting for the fixes for these bugs, the ldif files produced by yaim must be then manually edited.

## <span id="page-6-0"></span>**1.2.2 Define a DNS alias to refer to set of CREAM CEs**

In order to distribute load for job submissions, it is possible to deploy multiple CREAM CEs head nodes referring to the same set of resources. As explained in the previous section, this should be implemented with:

- a gLite-CLUSTER node
- multiple CREAM CEs configured in cluster mode

It is then also possible to define a DNS alias to refer to the set of CREAM head nodes: after the initial contact from outside clients to the CREAM-CE alias name for job submission, all further actions on that job are based on the jobid which contains the physical hostname of the CREAM-CE to which the job was submitted. This allows to switch the DNS alias in order to distribute load.

The alias shouldn't be published in the information service, but should be simply communicated to the relevant users.

There are various techniques to change an alias entry in the DNS. The choice depends strongly on the way the network is set up and managed. For example at DESY a self-written service called POISE is used; using metrics (which take into account in particular the load and the sandbox size ) it decides the physical instance the alias should point to. Another possibility to define aliases is to use commercial network techniques such as F5.

It must be noted that, as observed by Desy sysadmins, the proliferation of the aliases (C-records) is not well defined among DNS'. Therefore changes of an alias sometimes can take hours to be propagated to other sites.

The use of alias for job submission is a good solution to improve load balancing and availability of the service (the unavailability of a physical CREAM CE would be hidden by the use of the alias). It must however be noted that:

- The list operation (glite-ce-job-list command of the CREAM CLI) issued on a alias returns the identifiers of the jobs submitted to the physical instance currently pointed to the alias, and not the identifiers of all the jobs submitted to all CREAM CEs instances
- The operations to be done on all jobs (e.g. cancel all jobs, return the status of all jobs, etc.), i.e. the ones issued using the options  $-a$  -e of the CREAM CLI, issued on a alias, refer to just the CREAM physical instance currently pointed by the alias (and not to all CREAM CE instances).
- The use of alias is not supported for submissions through the gLite-WMS and [CondorG](https://wiki-igi.cnaf.infn.it/twiki/bin/edit/CREAM/CondorG?topicparent=CREAM.SystemAdministratorGuideForEMI1;nowysiwyg=0)

## <span id="page-6-1"></span>**1.2.3 Choose the authorization model**

The CREAM CE can be configured to use as authorization system:

• the ARGUS authorization framework

### OR

- the grid Java Authorization Framework (gJAF)
- 1.2.2 Define a DNS alias to refer to set of CREAM CEs 4

In the former case a ARGUS box (recommended to be at site level: it can of course serve multiple CEs of that site) where to define policies for the CREAM CE box is needed.

To use ARGUS as authorization system, yaim variable USE\_ARGUS must be set in the following way:

USE\_ARGUS=yes

In this case it is also necessary to set the following yaim variables:

- ARGUS\_PEPD\_ENDPOINTS The endpoint of the ARGUS box (e.g."https://cream-43.pd.infn.it:8154/authz")
- CREAM\_PEPC\_RESOURCEID The id of the CREAM CE in the ARGUS box (e.g. "http://pd.infn.it/cream-18")

If instead gJAF should be used as authorization system, yaim variable USE\_ARGUS must be set in the following way:

USE\_ARGUS=no

## <span id="page-7-0"></span>**1.2.4 Choose the BLAH BLparser deployment model**

The BLAH Blparser is the component of the CREAM CE responsible to notify CREAM about job status changes.

For LSF and PBS/Torque it is possible to configure the BLAH blparser in two possible ways:

- The new BLAH BLparser, which relies on the status/history batch system commands
- The old BLAH BLparser, which parses the batch system log files

For GE and Condor, only the configuration with the new BLAH blparser is possible

### <span id="page-7-1"></span>**1.2.4.1 New BLAH Blparser**

The new Blparser runs on the CREAM CE machine and it is automatically installed when installing the CREAM CE. The configuration of the new BLAH Blparser is done when configuring the CREAM CE (i.e. it is not necessary to configure the Blparser separately from the CREAM CE).

To use the new BLAH blparser, it is just necessary to set:

BLPARSER\_WITH\_UPDATER\_NOTIFIER=true

in the siteinfo.def and then configure the CREAM CE. This is the default value.

The new BLParser doesn't parse the log files. However the bhist (for LSF) and trace job (for Torque) commands (used by the new BLParser) require the batch system log files, which therefore must be available (in case e.g. via NFS in the CREAM CE node. Actually for Torque the blparser uses tracejob (which requires the log files) only when qstat can't find anymore the job. And this can happen if the job has been completed more than keep\_completed seconds ago and the blparser was not able to detect before that the job completed/was cancelled/whatever. This can happen e.g. if keep\_completed is too short or if the BLAH blparser for whatever reason didn't run for a while. If the log files are not available and the  $trace$ command is issued (for the reasons specified above), the BLAH blparser will not be able to find the job, which will considered "lost" (DONE-FAILED wrt CREAM).

The init script of the new Blparser is /etc/init.d/glite-ce-blahparser. Please note that it is not needed to explicitly start the new blparser: when CREAM is started, it starts also this new BLAH Blparser if it

is not already running.

When the new Blparser is running, you should see the following two processes on the CREAM CE node:

- /usr/bin/BUpdaterxxx
- /usr/bin/BNotifier

Please note that the user tomcat on the CREAM CE should be allowed to issue the relevant status/history commands (for Torque:  $q$ stat, tracejob, for LSF: bhist, bjobs). Some sites configure the batch system so that users can only see their own jobs (e.g. in torque:

set server query\_other\_jobs = False

). If this is done at the site, then the tomcat user will need a special privilege in order to be exempt from this setting (in torque:

set server operators += tomcat@creamce.yoursite.domain

).

### <span id="page-8-0"></span>**1.2.4.2 Old BLAH Blparser**

The old BLAH blparser must be installed on a machine where the batch system log files are available (let's call this host BLPARSER\_HOST. So the BLPARSER\_HOST can be the batch system master or a different machine where the log files are available (e.g. they have been exported via NFS). There are two possible layouts:

- The BLPARSER\_HOST is the CREAM CE host
- The BLPARSER\_HOST is different than the CREAM CE host

If the BLPARSER HOST is the CREAM CE host, after having installed and configured the CREAM CE, it is necessary to configure the old BLAH Blparser (as explained below) and then to restart tomcat.

If the BLPARSER\_HOST is different than the CREAM CE host, after having installed and configured the CREAM CE it is necessary:

- to install the old BLAH BLparser software on this BLPARSER\_HOST as explained below
- to configure thie old BLAH BLparser
- to restart tomcat on the CREAM-CE

After having configured CREAM, it is necessary to also configure the BLAH Blparser as explained below.

On the CREAM CE, to use the old BLAH blparser, it is necessary to set:

BLPARSER\_WITH\_UPDATER\_NOTIFIER=false

in the siteinfo.def before configuring via yaim.

## <span id="page-8-1"></span>**1.2.5 Deployment models for CREAM databases**

The databases used by CREAM can be deployed in the CREAM CE host (which is the default scenario) or on a different machine.

Click [here](http://wiki.italiangrid.org/twiki/bin/view/CREAM/SystemAdministratorGuideForEMI1#1_4_6_Configuration_of_the_CREAM) for information how to deploy the databases on a machine different wrt the CREAM-CE.

# <span id="page-9-0"></span>**1.3 CREAM CE Installation**

This section explains how to install:

- a CREAM CE in no cluster mode
- a CREAM CE in cluster mode
- a glite-CLUSTER node

For all these scenarios, the setting of the repositories is the same.

## <span id="page-9-1"></span>**1.3.1 Repositories**

For a successful installation, you will need to configure your package manager to reference a number of repositories (in addition to your OS);

- the EPEL repository
- the EMI middleware repository
- the CA repository

### and to **REMOVE (!!!)** or **DEACTIVATE (!!!)**

• the DAG repository

### <span id="page-9-2"></span>**1.3.1.1 The EPEL repository**

You can install the EPEL repository, issuing:

rpm -Uvh http://dl.fedoraproject.org/pub/epel/5/i386/epel-release-5-4.noarch.rpm

### <span id="page-9-3"></span>**1.3.1.2 The EMI middleware repository**

You can install the EMI-1 yum repository, issuing:

```
wget http://emisoft.web.cern.ch/emisoft/dist/EMI/1/sl5/x86_64/updates/emi-release-1.0.1-1.sl5.noa
yum install ./emi-release-1.0.1-1.sl5.noarch.rpm
```
### <span id="page-9-4"></span>**1.3.1.3 The Certification Authority repository**

The most up-to-date version of the list of trusted Certification Authorities (CA) is needed on your node. The relevant yum repo can be installed issuing:

wget http://repository.egi.eu/sw/production/cas/1/current/repo-files/EGI-trustanchors.repo -O /et

### <span id="page-9-5"></span>**1.3.1.4 Important note on automatic updates**

### An update of an RPM not followed by configuration can cause problems. Therefore **WE STRONGLY RECOMMEND NOT TO USE AUTOMATIC UPDATE PROCEDURE OF ANY KIND**.

Running the script available at [http://forge.cnaf.infn.it/frs/download.php/101/disable\\_yum.sh](http://forge.cnaf.infn.it/frs/download.php/101/disable_yum.sh) (implemented by Giuseppe Platania (INFN Catania) yum autoupdate will be disabled

## <span id="page-10-0"></span>**1.3.2 Installation of a CREAM CE node in no cluster mode**

First of all, install the yum-protectbase rpm:

yum install yum-protectbase

Then proceed with the installation of the CA certificates.

#### <span id="page-10-1"></span>**1.3.2.1 Installation of the CA certificates**

The CA certificate can be installed issuing:

yum install ca-policy-egi-core

#### <span id="page-10-2"></span>**1.3.2.2 Installation of the CREAM CE software**

The CREAM software itself can work with both Sun jdk and openjdk. However, the apel-core package, deployed in the CREAM CE node, requires mm-mysql, which explicitly requires Sun jdk. So to install the middleware software needed for the CREAM CE, install first of all Sun JDK ( $\exists dk$ ). This is actually not needed in a standard SL5 box, since in this case the Sun JDK rpm is available in the OS repo. Please note that this dependency on mm-mysql is being fixed by APEL developers.

Then install xml-commons-apis:

yum install xml-commons-apis java-1.6.0-openjdk-devel

This is due to a dependency problem within the Tomcat distribution

Then install the CREAM-CE metapackage:

yum install emi-cream-ce

#### <span id="page-10-3"></span>**1.3.2.3 Installation of the batch system specific software**

After the installation of the CREAM CE metapackage it is necessary to install the batch system specific metapackage(s):

• If you are running Torque, and your CREAM CE node is the torque master, install the emi-torque-server and emi-torque-utils metapackages:

```
yum install emi-torque-server
yum install emi-torque-utils
```
• If you are running Torque, and your CREAM CE node is NOT the torque master, install the emi-torque-utils metapackage:

```
yum install emi-torque-utils
```
• If you are running LSF, install the emi-lsf-utils metapackage:

yum install emi-lsf-utils

• If you are running GE, install the emi-ge-utils metapackage:

yum install emi-ge-utils

## <span id="page-11-0"></span>**1.3.3 Installation of a CREAM CE node in cluster mode**

First of all, install the yum-protectbase rpm:

yum install yum-protectbase

Then proceed with the installation of the CA certificates.

#### <span id="page-11-1"></span>**1.3.3.1 Installation of the CA certificates**

The CA certificate can be installed issuing:

yum install ca-policy-egi-core

#### <span id="page-11-2"></span>**1.3.3.2 Installation of the CREAM CE software**

The CREAM software itself can work with both Sun jdk and openjdk. However, the apel-core package, deployed in the CREAM CE node, requires mm-mysql, which explicitly requires Sun jdk. So to install the middleware software needed for the CREAM CE, install first of all Sun JDK ( $\exists dk$ ). This is actually not needed in a standard SL5 box, since in this case the Sun JDK rpm is available in the OS repo. Please note that this dependency on mm-mysql is being fixed by APEL developers.

Then install xml-commons-apis:

yum install xml-commons-apis java-1.6.0-openjdk-devel

This is due to a dependency problem within the Tomcat distribution

Then install the CREAM-CE metapackage:

yum install emi-cream-ce

#### <span id="page-11-3"></span>**1.3.3.3 Installation of the batch system specific software**

After the installation of the CREAM CE metapackage it is necessary to install the batch system specific metapackage(s).

• If you are running Torque, and your CREAM CE node is the torque master, install the emi-torque-server and emi-torque-utils metapackages:

```
yum install emi-torque-server
yum install emi-torque-utils
```
• If you are running Torque, and your CREAM CE node is NOT the torque master, install the emi-torque-utils metapackage:

```
yum install emi-torque-utils
```
• If you are running LSF, install the emi-lsf-utils metapackage:

yum install emi-lsf-utils

• If you are running GE, install the emi-ge-utils metapackage:

yum install emi-ge-utils

### <span id="page-12-0"></span>**1.3.3.4 Installation of the cluster metapackage**

If the CREAM CE node has to host also the  $q$ lite-cluster, install also this metapackage:

yum install emi-cluster

## <span id="page-12-1"></span>**1.3.4 Installation of a glite-cluster node**

First of all, install the yum-protectbase rpm:

yum install yum-protectbase

Then proceed with the installation of the CA certificates.

## <span id="page-12-2"></span>**1.3.4.1 Installation of the CA certificates**

The CA certificate can be installed issuing:

yum install ca-policy-egi-core

#### <span id="page-12-3"></span>**1.3.4.2 Installation of the cluster metapackage**

Install the glite-CLUSTER metapackage:

yum install emi-cluster

## <span id="page-12-4"></span>**1.3.5 Installation of the BLAH BLparser**

If the new BLAH Blparser must be used, there isn't anything to be installed for the BLAH Blparser (i.e. the installation of the CREAM-CE is enough).

This is also the case when the old BLAH Blparser must be used **AND** the BLPARSER\_HOST is the CREAM-CE.

Only when the old BLAH Blparser must be used **AND** the BLPARSER\_HOST is different than the CREAM-CE, it is necessary to install the BLParser software on this BLPARSER\_HOST. This is done in the following way:

```
yum install glite-ce-blahp 
yum install glite-ce-yaim-cream-ce
```
## <span id="page-12-5"></span>**1.3.6 Installation of the CREAM CLI**

The CREAM CLI is part of the EMI-UI. To install it please refer to [https://twiki.cern.ch/twiki/bin/view/EMI/EMIui#Client\\_Installation\\_Configuratio](https://twiki.cern.ch/twiki/bin/view/EMI/EMIui#Client_Installation_Configuratio) .

# <span id="page-12-6"></span>**1.4 CREAM CE update**

To update the CREAM CE from EMI-1 Update x to EMI-1 Update y:

- Run yum update
- Reconfigure via yaim

# <span id="page-13-0"></span>**1.5 CREAM CE configuration**

## <span id="page-13-1"></span>**1.5.1 Using the YAIM configuration tool**

For a detailed description on how to configure the middleware with YAIM, please check the [YAIM guide](https://twiki.cern.ch/twiki/bin/view/LCG/YaimGuide400) .

The necessary YAIM modules needed to configure a certain node type are automatically installed with the middleware.

## <span id="page-13-2"></span>**1.5.2 Configuration of a CREAM CE node in no cluster mode**

## <span id="page-13-3"></span>**1.5.2.1 Install host certificate**

The CREAM CE node requires the host certificate/key files to be installed. Contact your national Certification Authority (CA) to understand how to obtain a host certificate if you do not have one already.

Once you have obtained a valid certificate:

- hostcert.pem containing the machine public key
- hostkey.pem containing the machine private key

make sure to place the two files in the target node into the /etc/grid-security directory. Then set the proper mode and ownerships doing:

```
chown root.root /etc/grid-security/hostcert.pem
chown root.root /etc/grid-security/hostkey.pem
chmod 644 /etc/grid-security/hostcert.pem
chmod 400 /etc/grid-security/hostkey.pem
```
## <span id="page-13-4"></span>**1.5.2.2 Configure the siteinfo.def file**

Set your siteinfo.def file, which is the input file used by yaim. Documentation about yaim variables relevant for CREAM CE is available at [https://twiki.cern.ch/twiki/bin/view/LCG/Site-info\\_configuration\\_variables#cream\\_CE](https://twiki.cern.ch/twiki/bin/view/LCG/Site-info_configuration_variables#cream_CE)

Be sure that CREAMCE CLUSTER MODE is set to no (or not set at all).

## <span id="page-13-5"></span>**1.5.2.3 Run yaim**

After having filled the siteinfo.def file, run yaim:

/opt/glite/yaim/bin/yaim -c -s <site-info.def> -n creamCE -n <LRMSnode>

Examples:

• Configuration of a CREAM CE in no cluster mode using Torque as batch system, with the CREAM CE being also Torque server

/opt/glite/yaim/bin/yaim -c -s <site-info.def> -n creamCE -n TORQUE\_server -n TORQUE\_utils

• Configuration of a CREAM CE in no cluster mode using Torque as batch system, with the CREAM CE NOT being also Torque server

/opt/glite/yaim/bin/yaim -c -s <site-info.def> -n creamCE -n TORQUE\_utils

• Configuration of a CREAM CE in no cluster mode using LSF as batch system

```
 /opt/glite/yaim/bin/yaim -c -s <site-info.def> -n creamCE -n LSF_utils
```
• Configuration of a CREAM CE in no cluster mode using GE as batch system

/opt/glite/yaim/bin/yaim -c -s <site-info.def> -n creamCE -n SGE\_utils

## <span id="page-14-0"></span>**1.5.3 Configuration of a CREAM CE node in cluster mode**

### <span id="page-14-1"></span>**1.5.3.1 Install host certificate**

The CREAM CE node requires the host certificate/key files to be installed. Contact your national Certification Authority (CA) to understand how to obtain a host certificate if you do not have one already.

Once you have obtained a valid certificate:

- hostcert.pem containing the machine public key
- hostkey.pem containing the machine private key

make sure to place the two files in the target node into the /etc/grid-security directory. Then set the proper mode and ownerships doing:

```
chown root.root /etc/grid-security/hostcert.pem
chown root.root /etc/grid-security/hostkey.pem
chmod 600 /etc/grid-security/hostcert.pem
chmod 400 /etc/grid-security/hostkey.pem
```
### <span id="page-14-2"></span>**1.5.3.2 Configure the siteinfo.def file**

Set your siteinfo.def file, which is the input file used by yaim.

Variables which are required in cluster mode are described below.

When the CREAM CE is configured in cluster mode it will stop publishing information about clusters and subclusters. That information should be published by the glite-CLUSTER node type instead. A specific set of yaim variables has been defined for configuring the information which is still required by the CREAM CE in cluster mode. The names of these variables follow this syntax:

- In general, variables based on hostnames, queues or VOViews containing '.' and '\_' # should be transformed into '-'
- < host-name >: identifier that corresponds to the CE hostname in lower case. Example: ctb-generic-1.cern.ch -> ctb\_generic\_1\_cern\_ch
- <queue-name>: identifier that corresponds to the queue in upper case. Example: dteam -> DTEAM
- <voview-name>: identifier that corresponds to the VOView id in upper case. '/' and '=' should also be transformed into '\_'. Example: /dteam/Role=admin -> DTEAM\_ROLE\_ADMIN

These new variables are:

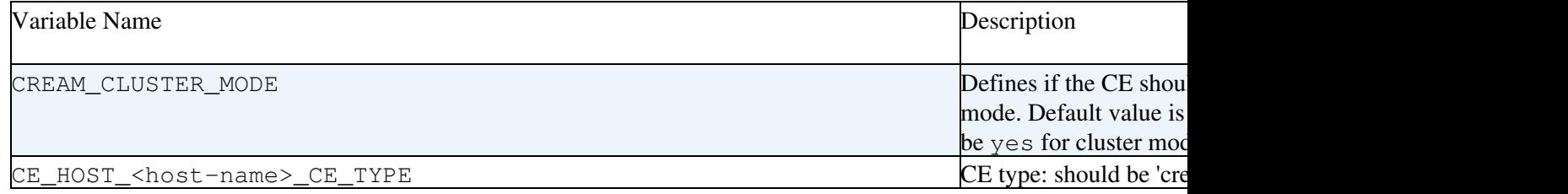

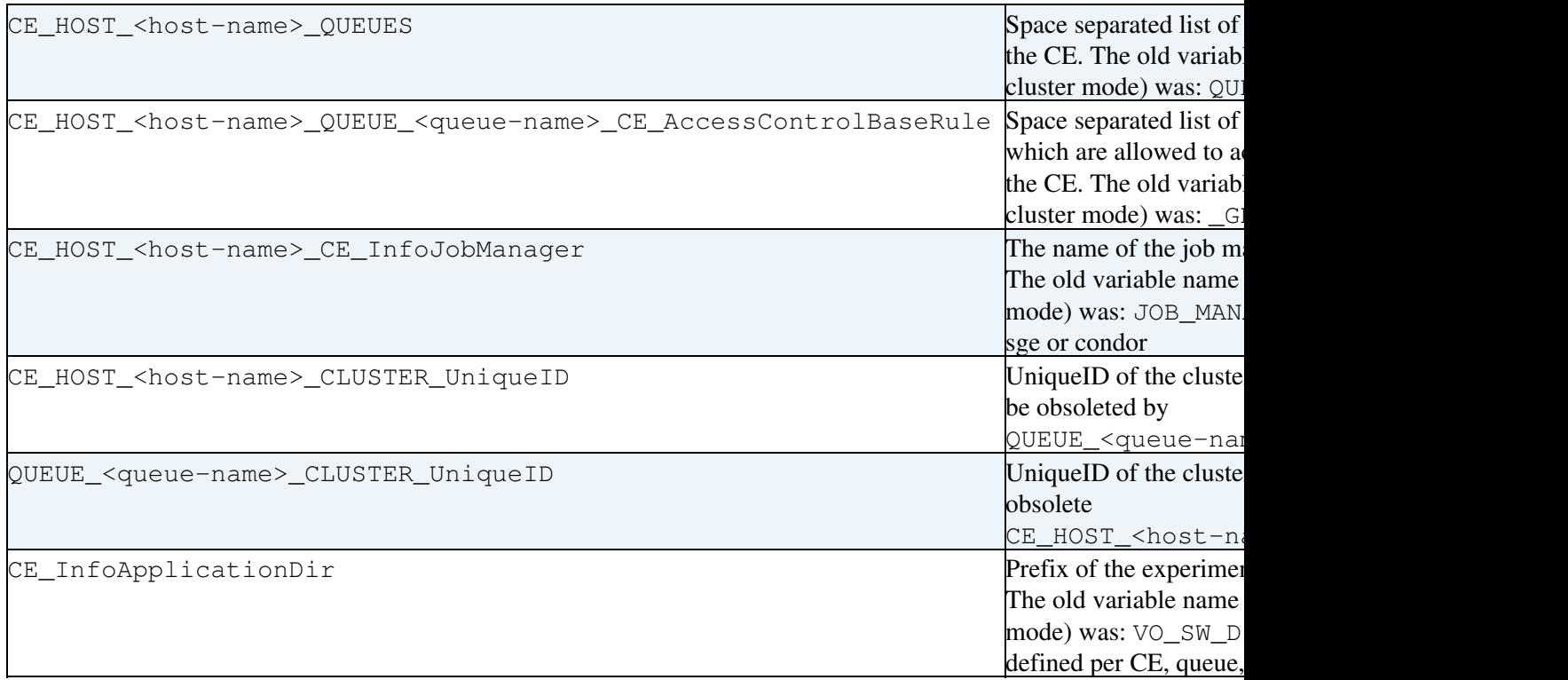

Be sure that CREAMCE\_CLUSTER\_MODE is set to yes

### <span id="page-15-0"></span>**1.5.3.3 Run yaim**

After having filled the siteinfo.def file, run yaim:

/opt/glite/yaim/bin/yaim -c -s <site-info.def> -n creamCE -n <LRMSnode> [-n glite-CLUSTER]

-n glite-CLUSTER must be specified only if the glite-CLUSTER is deployed in the same node of the CREAM-CE

Examples:

Configuration of a CREAM CE in cluster mode (with glite-CLUSTER deployed on a different node) • using LSF as batch system

/opt/glite/yaim/bin/yaim -c -s <site-info.def> -n creamCE -n LSF\_utils

Configuration of a CREAM CE in cluster mode (with glite-CLUSTER deployed on a different node) • using GE as batch system

/opt/glite/yaim/bin/yaim -c -s <site-info.def> -n creamCE -n SGE\_utils

Configuration of a CREAM CE in cluster mode (with glite-CLUSTER deployed on a different node) • using Torque as batch system, with the CREAM CE being also Torque server

/opt/glite/yaim/bin/yaim -c -s <site-info.def> -n creamCE -n TORQUE\_server -n TORQUE\_utils

Configuration of a CREAM CE in cluster mode (with glite-CLUSTER deployed on a different node) • using Torque as batch system, with the CREAM CE NOT being also Torque server

/opt/glite/yaim/bin/yaim -c -s <site-info.def> -n creamCE -n TORQUE\_utils

• Configuration of a CREAM CE in cluster mode (with glite-CLUSTER deployed on the same node of the CREAM-CE) using LSF as batch system

/opt/glite/yaim/bin/yaim -c -s <site-info.def> -n creamCE -n LSF\_utils -n glite-CLUSTER

• Configuration of a CREAM CE in cluster mode (with glite-CLUSTER deployed on the same node of the CREAM-CE) using GE as batch system

/opt/glite/yaim/bin/yaim -c -s <site-info.def> -n creamCE -n SGE\_utils -n glite-CLUSTER

• Configuration of a CREAM CE in cluster mode (with glite-CLUSTER deployed on the same node of the CREAM-CE) using Torque as batch system, with the CREAM CE being also Torque server

/opt/glite/yaim/bin/yaim -c -s <site-info.def> -n creamCE -n TORQUE\_server -n TORQUE\_utils

• Configuration of a CREAM CE in cluster mode (with glite-CLUSTER deployed on the same node of the CREAM-CE)) using Torque as batch system, with the CREAM CE NOT being also Torque server

/opt/glite/yaim/bin/yaim -c -s <site-info.def> -n creamCE -n TORQUE\_utils -n glite-CLUSTER

## <span id="page-16-0"></span>**1.5.4 Configuration of a glite-CLUSTER node**

### <span id="page-16-1"></span>**1.5.4.1 Install host certificate**

The glite-CLUSTER node requires the host certificate/key files to be installed. Contact your national Certification Authority (CA) to understand how to obtain a host certificate if you do not have one already.

Once you have obtained a valid certificate:

- hostcert.pem containing the machine public key
- hostkey.pem containing the machine private key

make sure to place the two files in the target node into the /etc/grid-security directory. Then set the proper mode and ownerships doing:

```
chown root.root /etc/grid-security/hostcert.pem
chown root.root /etc/grid-security/hostkey.pem
chmod 600 /etc/grid-security/hostcert.pem
chmod 400 /etc/grid-security/hostkey.pem
```
#### <span id="page-16-2"></span>**1.5.4.2 Configure the siteinfo.def file**

Set your siteinfo.def file, which is the input file used by yaim. Documentation about yaim variables relevant for glite-CLUSTER is available at [https://twiki.cern.ch/twiki/bin/view/LCG/Site-info\\_configuration\\_variables#CLUSTER](https://twiki.cern.ch/twiki/bin/view/LCG/Site-info_configuration_variables#CLUSTER)

#### <span id="page-16-3"></span>**1.5.4.3 Run yaim**

After having filled the siteinfo.def file, run yaim:

/opt/glite/yaim/bin/yaim -c -s <site-info.def> -n glite-CLUSTER

## <span id="page-16-4"></span>**1.5.5 Configuration of the BLAH Blparser**

If the new BLAH Blparser must be used, there isn't anything to be configured for the BLAH Blparser (i.e. the configuration of the CREAM-CE is enough).

If the old BLparser must be used, it is necessary to configure it on the BLPARSER\_HOST (which, as said above, can be the CREAM-CE node or on a different host). This is done in the following way:

```
/opt/glite/yaim/bin/yaim -r -s <site-info.def> -n creamCE -f config_cream_blparser
```
Then it is necessary to restart tomcat on the CREAM-CE node:

service tomcat5 restart

### <span id="page-17-0"></span>**1.5.5.1 Configuration of the old BLAH Blparser to serve multiple CREAM CEs**

The configuration instructions reported above explains how to configure a CREAM CE and the BLAH blparser (old model) considering the scenario where the BLAH blparser has to "serve" a single CREAM CE.

Considering that the blparser (old model) has to run where the batch system log files are available, let's consider a scenario where there are  $2$  CREAM CEs ( $ce1$ .mydomain and  $ce2$ .mydomain) that must be configured. Let's suppose that the batch system log files are not available on these 2 CREAM CEs machine. Let's assume they are available in another machine ( $blhost.mydomain$ ), where the old blparser has to be installed.

The following summarizes what must be done:

```
• In the /services/glite-creamce for ce1.mydomain set:
```

```
BLPARSER_HOST=blhost.mydomain
BLAH_JOBID_PREFIX=cre01_
BLP_PORT=33333
```
#### and configure ce1.mydomain via yaim:

```
/opt/glite/yaim/bin/yaim -c -s <site-info.def> -n creamCE -n <LRMSnode> [-n glite-CLUSTER]
```
• In the /services/glite-creamce for ce2.mydomain set:

```
BLPARSER_HOST=blhost.mydomain
BLAH_JOBID_PREFIX=cre02_
BLP_PORT=33334
```
and configure ce2.mydomain via yaim:

```
/opt/glite/yaim/bin/yaim -c -s <site-info.def> -n creamCE -n <LRMSnode> [-n glite-CLUSTER]
```
• In the /services/glite-creamce for blhost.mydomain sets:

CREAM\_PORT=56565

and configure blhost.mydomain via yaim:

```
/opt/glite/yaim/bin/yaim -r -s <site-info.def> -n creamCE -f config_cream_blparser
```
. In blhost.mydomain edit the file /etc/blparser.conf setting (considering the pbs/torque scenario):

GLITE\_CE\_BLPARSERPBS\_NUM=2

```
# ce01.mydomain
GLITE_CE_BLPARSERPBS_PORT1=33333
GLITE_CE_BLPARSERPBS_CREAMPORT1=56565
```
### 1.5.5 Configuration of the BLAH Blparser 15

```
# ce02.mydomain
GLITE_CE_BLPARSERPBS_PORT2=33334
GLITE_CE_BLPARSERPBS_CREAMPORT2=56566
```
• Restart the blparser on blhost.mydomain:

/etc/init.d/glite-ce-blparser restart

• Restart tomcat on ce01.mydomain and ce02.mydomain

You can of course replace 33333, 33334, 56565, 56566 (reported in the above examples) with other port numbers

### <span id="page-18-0"></span>**1.5.5.2 Configuration of the new BLAH Blparser to to use cached batch system commands**

With BLAH version  $\ge$  1.16-3, the new BLAH blparser can be configured in order to not interact directly with the batch system, but through a program (to be implemented by the site admin) which can implement some caching functionality. This is the case for example of CommandProxyTools, implement at Cern

To enable this feature, add in  $/etc/b$ lah.config (the example below is for lsf, with /usr/bin/runcmd.pl as name of the "caching" program):

```
lsf_batch_caching_enabled=yes
batch_command_caching_filter=/usr/bin/runcmd.pl
```
So the blparser, insead of issuing bjobs  $-u$ ..., will issue  $/usr/bin/runcmd$ .pl bjobs -u ..." </verbatim>

## <span id="page-18-1"></span>**1.5.6 Configuration of the CREAM databases on a host different than the CREAM-CE**

To configure the CREAM databases on a host different than the CREAM-CE:

- Set in the siteinfo.def file the variable CREAM\_DB\_HOST to the remote host (where mysql must be already installed)
- Set in the siteinfo.def file the variable MYSQL\_PASSWORD considering the mysql password of the remote host
- On this remote host, grant appropriate privs to root@CE\_HOST
- Configure via yaim

Please note that, because of [bug #88078](http://savannah.cern.ch/bugs/?88078), the name of the databases are hardwired in some files to creamdb and delegationdb. This means that some manual hacks are needed if the same mysql server host should be used to host the databases of multiple CREAM CEs.

The files where the database names are specified and should be changed before configuring via yaim are:

•/etc/glite-ce-cream/ce-cream.xml (which is the template used by yaim to create \$CATALINA\_HOME/conf/Catalina/localhost/ce-cream.xml. In the following lines creamdb and delegationdb should be replaced with the new names:

url="jdbc:mysql://localhost:3306/creamdb"

and:

url="jdbc:mysql://localhost:3306/delegationdb?autoReconnect=true"

### 1.5.5.1 Configuration of the old BLAH Blparser to serve multiple CREAM CEs 16

#### You must NOT change in the following line:

<Resource name="jdbc/creamdb"

- $\bullet$  /etc/glite-ce-cream/createAndPopulateDB.sh. In the following line creamdb should be replaces with the chosen db name:
- if  $\lceil$  \$3 == "creamdb" -a -d /opt/glite/var/cream\_sandbox  $\rceil$  ; then
	- •/etc/glite-ce-cream/populate\_creamdb\_mysql.sql. In the following lines creamdb should be replaces with the chosen db name:

```
/************ Drop: Database ***************/
DROP DATABASE IF EXISTS creamdb;
/************ Create: Database ***************/
CREATE DATABASE creamdb;
/************ Use: Database ***************/
USE creamdb;
```
/etc/glite-ce-cream/populate\_delegationdb.sql. in the following lines • delegationdb should be replaced with the chosen db name :

```
/************ Drop: Database ***************/
DROP DATABASE IF EXISTS delegationdb;
```

```
/************ Create: Database ***************/
CREATE DATABASE delegationdb;
```

```
/************ Use Delegation DB ***************/
```
use delegationdb;

/usr/bin/glite\_cream\_load\_monitor. In the following line creamdb should be replaced • with the chosen db name:

```
my $querycmd= "mysql -B --skip-column-names -u" . $userdb . " --password=\"" . $passworddb . "\"
```
/etc/glite-ce-cream/cream-config.xml.template (which is used by yaim to • generate /etc/glite-ce-cream/cream-config.xml). In this file add:

```
<cream db name>_database_version="2.4"
<delegation db name>_database_version="2.4"
```
#### just after:

```
creamdb_database_version="2.4"
delegationdb_database_version="2.4"
```
/opt/glite/yaim/functions/config\_cream\_db. In the following lines, creamdb and • delegationdb should be replaced with the chosen db names:

```
create_mysql_db creamdatabase ${CREAM_DB_USER} ${CREAM_DB_PASSWORD} "${GLITE_CREAM_LOCATION_ET
  && create_mysql_db delegationdatabase ${CREAM_DB_USER} ${CREAM_DB_PASSWORD} "${GLITE_CREAM_LO
```
/opt/glite/yaim/functions/config\_cream\_ce. In the following lines, creamdb and • delegationdb should be replaced with the chosen db names:

```
-e "s/url=\"jdbc:mysql:\/\/localhost:3306\/delegationdb?autoReconnect=true/url=\"jdbc:mysql:\/\/$
```
#### 1.5.6 Configuration of the CREAM databases on a host different than theCREAM-CE 17

-e "s/url=\"jdbc:mysql:\/\/localhost:3306\/creamdb\"/url=\"jdbc:mysql:\/\/\${CREAM\_DB\_HOST}:3306\/

/opt/glite/yaim/functions/config\_cream\_drop. In the following lines, creamdb • and delegationdb should be replaced with the chosen db names:

```
 mysqlshow --password="$MYSQL_PASSWORD" | grep "creamdatabase" > /dev/null 2>&1
mysql -u root --password="$MYSQL_PASSWORD" -e "DROP DATABASE creamdatabase"
mysqlshow --password="$MYSQL_PASSWORD" | grep "delegationdatabase" > /dev/null 2>&1
mysql -u root --password="$MYSQL_PASSWORD" -e "DROP DATABASE delegationdatabase"
```
## <span id="page-20-0"></span>**1.5.7 Configuration of the CREAM CLI**

The CREAM CLI is part of the EMI-UI. To configure it please refer to [https://twiki.cern.ch/twiki/bin/view/EMI/EMIui#Client\\_Installation\\_Configuratio](https://twiki.cern.ch/twiki/bin/view/EMI/EMIui#Client_Installation_Configuratio) .

## <span id="page-20-1"></span>**1.5.8 Manual configuration**

yaim allows to choose the most important parameters (via yaim variables) related to the CREAM-CE. It is then possible to tune some other attributes manually editing the relevant configuration files.

The following subsections describe some of the parameters that can be manually configured.

Please note that:

- After having manually modified a configuration file, it is then necessary to restart the service
- Manual changes done in the configuration files are scratched by following yaim reconfigurations

### <span id="page-20-2"></span>**1.5.8.1 Tune the number of concurrent BLAH instances**

To allow a parallelism when interacting with the batch system, in particular to have a good throughput when submitting jobs to the batch system, CREAM can run multiple BLAH instances. A new instance is created whenever needed, till the maximum number defined in the

etc/glite-ce-cream/cream-config.xml configuration file is reached. The relevant attribute is cream\_concurrency\_level. The default value is 50. This value should be usually fine. You might need to decrease it if you notice an overload of the batch system and many jobs aborted because the submission to the batch system failed with "send command timeout" error message.

Please note that with BLAH version < 1.16.3, there are some memory issues: each BLAH instance uses too much memory and therefore a high value of this parameter can cause memory problems. The problem is fixed with BLAH version 1.16.3. Besides this version of BLAH, it is also needed to have in blah.config:

job\_registry\_use\_mmap=yes

which is automatically added by yaim (starting with yaim-cream-ce version  $\geq 4.2.2$ -1).

Starting with yaim-cream-ce version  $\geq 4.2.3$ -1, this value for the number of concurrent BLAH instances is configurable via yaim. The name of the relevant yaim variable is CREAM\_CONCURRENCY\_LEVEL.

## <span id="page-21-0"></span>**1.5.8.2 Tune the BLAH BUpdater polling frequency**

If the new BLAH Blparser is used (click [here](http://wiki.italiangrid.org/twiki/bin/view/CREAM/SystemAdministratorGuideForEMI1#3_16_How_to_check_if_you_are_usi) for instructions to check if you are using the old or the new blparser) the parameter bupdater loop interval attribute in /etc/blah.config defines how often the batch system is queried to check the status of the jobs. If a low value is used, job status changes are detected promptly, but this also means that several batch system queries are done, and this can cause a high load.

With yaim-cream-ce  $y \ge 4.2.2$ -1, this parameter is configurable via yaim: the relevant yaim variable is BUPDATER\_LOOP\_INTERVAL which has 30 (secs) as default value.

With yaim-cream-ce v. < 4.2.2-1, this parameter is not configurable via yaim, and therefore it is needed to manually edit the blah configuration file, otherwise the default value (5 s.) is used. After having set this value in the blah configuration file it is necessary:

- to stop tomcat: service tomcat5 stop
- to restart the blparser: /etc/init.d/glite-ce-blahparser restart
- to start tomcat: service tomcat5 start

In particular for LSF it is necessary that this value is not too low. As a general rule it is recommended to set it to 1.5  $*$  (average of time needed to execute bhist -u all -d -l -n 1).

# <span id="page-21-1"></span>**1.6 Batch system integration**

## <span id="page-21-2"></span>**1.6.1 Torque**

### <span id="page-21-3"></span>**1.6.1.1 Installation**

If the CREAM-CE has to be also the torque server, install the emi-torque-server metapackage: yum install emi-torque-server

In all cases (Torque server in the CREAM-CE or in a different host) then install the emi-torque-utils metapackage: yum install emi-torque-utils

## <span id="page-21-4"></span>**1.6.1.2 Configuration**

Set your siteinfo.def file, which is the input file used by yaim. Documentation about yaim variables relevant for CREAM CE is available at CREAM CE: [https://twiki.cern.ch/twiki/bin/view/LCG/Site-info\\_configuration\\_variables#cream\\_CE](https://twiki.cern.ch/twiki/bin/view/LCG/Site-info_configuration_variables#cream_CE)

The CREAM CE Torque integration is then configured running YAIM:

- no cluster mode with CREAM-CE being also Torque server: /opt/glite/yaim/bin/yaim -c -s <site-info.def> -n creamCE -n TORQUE server -n TORQUE utils
- no cluster mode with CREAM-CE not being also Torque server: /opt/glite/yaim/bin/yaim -c -s <site-info.def> -n creamCE -n TORQUE\_utils
- cluster mode with glite-CLUSTER deployed on a different node with CREAM-CE being also Torque server: /opt/glite/yaim/bin/yaim -c -s <site-info.def> -n creamCE -n TORQUE\_server -n TORQUE\_utils
- cluster mode with glite-CLUSTER deployed on a different node with CREAM-CE not being also Torque server: /opt/glite/yaim/bin/yaim -c -s <site-info.def> -n creamCE -n TORQUE\_utils

- cluster mode with glite-CLUSTER deployed on the same node of the CREAM-CE with CREAM-CE being also Torque server : /opt/glite/yaim/bin/yaim -c -s <site-info.def> -n creamCE -n TORQUE\_server -n TORQUE\_utils -n glite-CLUSTER
- cluster mode with glite-CLUSTER deployed on the same node of the CREAM-CE with CREAM-CE not being also Torque server : /opt/glite/yaim/bin/yaim -c -s <site-info.def> -n creamCE -n TOROUE utils -n glite-CLUSTER

## <span id="page-22-0"></span>**1.6.2 LSF**

## <span id="page-22-1"></span>**1.6.2.1 Requirements**

You have to install and configure the LSF batch system software before installing and configuring the CREAM software.

## <span id="page-22-2"></span>**1.6.2.2 Installation**

If you are running LSF, install the emi-lsf-utils metapackage: yum install emi-lsf-utils

## <span id="page-22-3"></span>**1.6.2.3 Configuration**

Set your siteinfo.def file, which is the input file used by yaim. Documentation about yaim variables relevant for CREAM CE is available at CREAM CE: [https://twiki.cern.ch/twiki/bin/view/LCG/Site-info\\_configuration\\_variables#cream\\_CE](https://twiki.cern.ch/twiki/bin/view/LCG/Site-info_configuration_variables#cream_CE)

The CREAM CE LSF integration is then configured running YAIM:

- no cluster mode:/opt/glite/yaim/bin/yaim -c -s <site-info.def> -n creamCE -n LSF\_utils
- cluster mode with glite-CLUSTER deployed on a different node: /opt/glite/yaim/bin/yaim -c -s <site-info.def> -n creamCE -n LSF\_utils
- cluster mode with glite-CLUSTER deployed on the same node of the CREAM-CE: /opt/glite/yaim/bin/yaim -c -s <site-info.def> -n creamCE -n LSF\_utils -n glite-CLUSTER

## <span id="page-22-4"></span>**1.6.3 Grid Engine**

## <span id="page-22-5"></span>**1.6.3.1 Requirements**

You have to install and configure the GE batch system software before installing and configuring the CREAM software. The CREAM CE integration was tested with GE 6.2u5 but it should work with any forked version of the original GE software. The support of the GE batch system software (or any of its forked versions) is out of the scope of this activity.

Before proceeding, please take note of the following remarks:

- 1. CREAM CE must be installed in a separate node from the GE SERVER (GE QMASTER).
- 2. CREAM CE must work as a GE submission host (use  $qcont$   $-as$   $<$ CE.MY. DOMAIN> in the GE QMASTER to set it up).

## <span id="page-22-6"></span>**1.6.3.2 Integration plugins**

The GE integration with CREAM CE consists in deploying specific BLAH plugins and configure them to properly interoperate with Grid Engine batch system. The following GE BLAH plugins are deployed with CREAM CE installation: **BUpdaterSGE, sge\_hold.sh, sge\_submit.sh, sge\_resume.sh, sge\_status.sh and** **sge\_cancel.**

## <span id="page-23-0"></span>**1.6.3.3 Installation**

If you are running GE, install the emi-ge-utils metapackage: yum install emi-ge-utils

### <span id="page-23-1"></span>**1.6.3.4 Configuration**

Set your siteinfo.def file, which is the input file used by yaim. Documentation about yaim variables relevant for CREAM CE and GE is available at

- CREAM CE:
	- [https://twiki.cern.ch/twiki/bin/view/LCG/Site-info\\_configuration\\_variables#cream\\_CE](https://twiki.cern.ch/twiki/bin/view/LCG/Site-info_configuration_variables#cream_CE)
- SGE / GE Utils: [https://twiki.cern.ch/twiki/bin/view/LCG/Site-info\\_configuration\\_variables#SGE\\_GE\\_utils](https://twiki.cern.ch/twiki/bin/view/LCG/Site-info_configuration_variables#SGE_GE_utils)

The most relevant GE YAIM variables to set in your site-info.def are:

1. BLPARSER\_WITH\_UPDATER\_NOTIFIER= "true" 2. JOB\_MANAGER= sge 3. CE\_BATCH\_SYS= sge 4. SGE\_ROOT=<Path to your SGE installation>. Default: "/usr/local/sge/pro" 5. SGE\_CELL= <Path to your SGE CELL>. Default: "default" 6. SGE\_QMASTER= <SGE QMASTER PORT>. Default: "536" 7. SGE\_EXECD= <SGE EXECD PORT>. Defaul: "537" 8. SGE\_SPOOL\_METH= "classic" 9. BATCH SERVER= <FQDN of your QMASTER> 10. BATCH LOG DIR= <Path for the GE accounting file> 11. BATCH BIN DIR= <Path for the GE binaries> 12. BATCH\_VERSION= <GE version>

Some sites use GE installations shared via NFS (or equivalent) in the CREAM CE. In order to prevent changes in that setup when YAIM is executed, define SGE\_SHARED\_INSTALL=yes in your site-info.def, otherwise YAIM may change your setup according to the definitions in your site-info.def.

The CREAM CE GE integration is then configured running YAIM:

- no cluster mode:/opt/glite/yaim/bin/yaim -c -s <site-info.def> -n creamCE -n SGE\_utils
- cluster mode with glite-CLUSTER deployed on a different node: /opt/glite/yaim/bin/yaim -c -s <site-info.def> -n creamCE -n SGE\_utils
- cluster mode with glite-CLUSTER deployed on the same node of the CREAM-CE: /opt/glite/yaim/bin/yaim -c -s <site-info.def> -n creamCE -n SGE utils -n glite-CLUSTER

## <span id="page-23-2"></span>**1.6.3.5 Important notes**

### <span id="page-23-3"></span>**1.6.3.5.1 File transfers**

Besides the input/output sandbox files (transfered via GFTP) there are some other files that need to be transferred from/to the CREAM sandbox directory on the CE node to/from the Worker Node, namely:

- The CREAM job wrapper and the user proxies, that are staged from the CE node to the WN where the job will run
- The standard output and error files of the Cream job wrapper, that are copied from the WN to the CE when the job completes its execution.

Since GE does not implement staging capabilitites by default, we distribute the **sge\_filestaging** file with the GE CREAM software. In order to enable the copy of the previous files:

- 1. Copy the **sge\_filestaging** file to all your WNs (or to a shared directory mounted on your WNs)
- 2. Add<path>/sge\_filestaging --stagein and<path>/sge\_filestaging  $--$ stageout to your prolog and epilog defined in GE global configuration (use  $q$ conf  $-m$ conf), or alternatively, in each queue configuration ( $q$ conf  $-mq$  <QUEUE>).
- If you do **not share** the CREAM sanbox area between the CREAM CE node and the Worker Node, 3. the **sge-filestaging** file requires configuring the ssh trust between CE and WNs.
- 4. If you share the CREAM sanbox area between the CREAM CE node and the Worker Node, the **sge\_filestaging has to be changed according to:**

```
# diff -Nua sge_filestaging.modified sge_filestaging.orig
--- sge_filestaging.modified 2010-03-25 19:38:11.000000000 +0000
+++ sge_filestaging.orig 2010-03-25 19:05:43.000000000 +0000
@@ -21,9 +21,9 @@
    mv $remotefile = $3;
     if ( $STAGEIN ) {
    system( 'cp', $remotefile, $localfile );
+ system( 'scp', "$remotemachine:$remotefile", $localfile );
     } else {
   system( 'cp', $localfile, $remotefile );
+ system( 'scp', $localfile, "$remotemachine:$remotefile" );
      }
 }
```
#### <span id="page-24-0"></span>**1.6.3.5.2 GE accounting file**

[BUpdaterSGE](https://wiki-igi.cnaf.infn.it/twiki/bin/edit/CREAM/BUpdaterSGE?topicparent=CREAM.SystemAdministratorGuideForEMI1;nowysiwyg=0) needs to consult the GE accounting file to determine how did a given job ended. Therefore, the GE accounting file must be shared between the GE SERVER / QMASTER and the CREAM CE.

Moreover, to guarantee that the accounting file is updated on the fly, the GE configuration should be tunned (using qconf -mconf) in order to add under the reporting\_params the following definitions: accounting=true accounting\_flush\_time=00:00:00

#### <span id="page-24-1"></span>**1.6.3.5.3 GE SERVER (QMASTER) tuning**

The following suggestions should be implemented to achieve better performance when integrating with CREAM CE:

- 1. The Cream CE machine must be set as a submission machine
- 2. The GE QMASTER configuration should have the definition execd\_params INHERIT\_ENV=false (use  $q$ conf  $-m$ conf to set it up). This setting allows to propagate the environment of the submission machine (CREAM CE) into the execution machine (WN).

# <span id="page-25-0"></span>**2 Postconfiguration**

Have a look at the [Known issue page](http://wiki.italiangrid.org/twiki/bin/view/CREAM/KnownIssues) .

In particular consider the workaround needed for [this problem](http://wiki.italiangrid.org/twiki/bin/view/CREAM/KnownIssues#No_dynamic_info_published_for_on) .

# <span id="page-26-0"></span>**3 Operating the system**

# <span id="page-26-1"></span>**3.1 Tomcat configuration guidelines**

In /etc/tomcat5/tomcat5.conf, there are some settings related to heap. They are in the JAVA\_OPTS setting (see  $-Xms$  and  $-Xmx$ ).

It is suggested to customize such settings taking into account how much physical memory is available, as indicated in the following table (which refers to 64bit architectures):

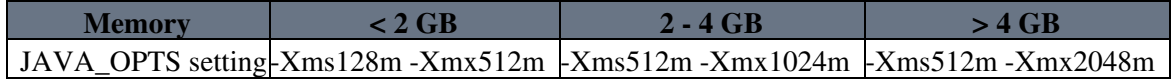

After having done the changes, it is necessary to restart tomcat

# <span id="page-26-2"></span>**3.2 [MySQL](https://wiki-igi.cnaf.infn.it/twiki/bin/edit/CREAM/MySQL?topicparent=CREAM.SystemAdministratorGuideForEMI1;nowysiwyg=0) database configuration guidelines**

Default values of some [MySQL](https://wiki-igi.cnaf.infn.it/twiki/bin/edit/CREAM/MySQL?topicparent=CREAM.SystemAdministratorGuideForEMI1;nowysiwyg=0) settings are likely to be suboptimal especially for large machines. In particular some parameters could improve the overall performance if carefully tuned. In this context one relevant parameter to be set is the innodb buffer poll size which specifies the size of the buffer pool (the default value is 8MB).

The benefits obtained by using a proper value for this parameter are principally: an appreciable performance improving and the reduced amount of disk I/O needed for accessing the data in the tables. The optimal value depends on the amount of physical memory and the CPU architecture available in the host machine.

The maximum value depends on the CPU architecture, 32-bit or 64-bit. For 32-bit systems, the CPU architecture and operating system sometimes impose a lower practical maximum size. Larger this value is set, less disk I/O is needed to access data in tables. On a dedicated database server, it is possible to set this to up to 80% of the machine physical memory size. Scale back this value whether one of the following issues occur:

- competition for physical memory might cause paging in the operating system;
- innoDB reserves additional memory for buffers and control structures, so that the total allocated space is approximately 10% greater than the specified size.

In  $/\text{etc/m}$ , cnf, in particular within the [mysqld] section, it is suggested to customize the innodb buffer pool size parameter taking into account how much physical memory is available.

### Example:

```
[mysqld]
innodb_buffer_pool_size=512MB
```
After that, it's necessary to restart the mysql service for applying the change:

/etc/init.d/mysqld restart

Finally, the following sql command (root rights are needed) could be used for checking if the new value was applied successfully:

```
SHOW VARIABLES like 'innodb_buffer_pool_size';
```
## <span id="page-27-0"></span>**3.3 [MySQL](https://wiki-igi.cnaf.infn.it/twiki/bin/edit/CREAM/MySQL?topicparent=CREAM.SystemAdministratorGuideForEMI1;nowysiwyg=0) database: How to resize Innodb log files**

If the following error occurs (see the mysql log file: /var/log/mysqld.log)

InnoDB: ERROR: the age of the last checkpoint is, InnoDB: which exceeds the log group capacity . InnoDB: If you are using big BLOB or TEXT rows,you must set the InnoDB: combined size of log files at least 10 times bigger than the InnoDB: largest such row.

then you must resize the innodb log files.

Follow these steps:

• check for the value of the innodb\_log\_file\_size.

SHOW VARIABLES like "innodb\_log\_file\_size";

• Stop the [MySQL](https://wiki-igi.cnaf.infn.it/twiki/bin/edit/CREAM/MySQL?topicparent=CREAM.SystemAdministratorGuideForEMI1;nowysiwyg=0) server and make sure it shuts down without any errors. You can have a look at the error log to see if there are no errors.

service mysqld stop

• Once the server has stopped, edit the configuration file (/etc/my.cnf) and insert or change the value of innodb\_log\_file\_size to your desired value (64M should be a proper value). Example:

```
[mysqld]
innodb_log_file_size=64M
```
• Move the log file sizes  $ib\_log*$  to some place out of the the directory where the log files reside. Example:

```
mv /var/lib/mysql/ib_logfile* /tmp
```
• Now restart the server.

service mysqld start

- Check for errors in /var/log/mysqld.log file
- Verify the correct size of the log files

ls -lrth /var/lib/mysql/ib\_logfile\*

## <span id="page-27-1"></span>**3.4 How to start the CREAM service**

A site admin can start the CREAM service just starting the CREAM container:

/etc/init.d/tomcat5 start

In case the new BLAH blparser is used, this will also start it (if not already running).

If for some reason it necessary to explicitly start the new BLAH blparser, the following command can be used:

/etc/init.d/glite-ce-blahparser start

If instead the old BLAH blparser is used, before starting tomcat it is necessary to start it on the BLPARSER\_HOST using the command:

```
/etc/init.d/glite-ce-blparser start
```
To stop the CREAM service, it is just necessary to stop the CREAM container:

/etc/init.d/tomcat5 stop

# <span id="page-28-0"></span>**3.5 Daemons**

Information about daemons running in the CREAM CE is available in [http://wiki.italiangrid.org/twiki/bin/view/CREAM/ServiceReferenceCard#Daemons\\_running](http://wiki.italiangrid.org/twiki/bin/view/CREAM/ServiceReferenceCard#Daemons_running)

# <span id="page-28-1"></span>**3.6 Init scripts**

Information about init scripts in the CREAM CE is available in the [http://wiki.italiangrid.org/twiki/bin/view/CREAM/ServiceReferenceCard#Init\\_scripts\\_and\\_options\\_start\\_s](http://wiki.italiangrid.org/twiki/bin/view/CREAM/ServiceReferenceCard#Init_scripts_and_options_start_s)

# <span id="page-28-2"></span>**3.7 Configuration files**

Information about configuration files in the CREAM CE is available in [http://wiki.italiangrid.org/twiki/bin/view/CREAM/ServiceReferenceCard#Configuration\\_files\\_location\\_wit](http://wiki.italiangrid.org/twiki/bin/view/CREAM/ServiceReferenceCard#Configuration_files_location_wit)

# <span id="page-28-3"></span>**3.8 Log files**

Information about log files in the CREAM CE is available in [http://wiki.italiangrid.org/twiki/bin/view/CREAM/ServiceReferenceCard#Logfile\\_locations\\_and\\_management](http://wiki.italiangrid.org/twiki/bin/view/CREAM/ServiceReferenceCard#Logfile_locations_and_management)

# <span id="page-28-4"></span>**3.9 Network ports**

Information about ports used in the CREAM CE is available in [http://wiki.italiangrid.org/twiki/bin/view/CREAM/ServiceReferenceCard#Open\\_ports](http://wiki.italiangrid.org/twiki/bin/view/CREAM/ServiceReferenceCard#Open_ports)

# <span id="page-28-5"></span>**3.10 Cron jobs**

Information about cron jobs used in the CREAM CE is available in [http://wiki.italiangrid.org/twiki/bin/view/CREAM/ServiceReferenceCard#Cron\\_jobs](http://wiki.italiangrid.org/twiki/bin/view/CREAM/ServiceReferenceCard#Cron_jobs)

# <span id="page-28-6"></span>**3.11 Security related operations**

## <span id="page-28-7"></span>**3.11.1 How to enable a certain VO for a certain CREAM CE in Argus**

Let's consider that a certain CREAM CE has been configured to use ARGUS as authorization system.

Let's suppose that we chose http://pd.infn.it/cream-18 as the id of the CREAM CE (i.e. yaim variable CREAM\_PEPC\_RESOURCEID is http://pd.infn.it/cream-18).

On the ARGUS box (identified by the yaim variable ARGUS\_PEPD\_ENDPOINTS) to enable the VO XYZ, it is necessary to define the following policy:

```
resource "http://pd.infn.it/cream-18" {
    obligation "http://glite.org/xacml/obligation/local-environment-map" {}
    action ".*" {
        rule permit { vo = "XYZ" }
    }
}
```
## <span id="page-29-0"></span>**3.11.2 Security recommendations**

Security recommendations relevant for the CREAM CE is available in [http://wiki.italiangrid.org/twiki/bin/view/CREAM/ServiceReferenceCard#Security\\_recommendations](http://wiki.italiangrid.org/twiki/bin/view/CREAM/ServiceReferenceCard#Security_recommendations)

## <span id="page-29-1"></span>**3.11.3 How to block/ban a user**

Information about how to ban users is available in [http://wiki.italiangrid.org/twiki/bin/view/CREAM/ServiceReferenceCard#How\\_to\\_block\\_ban\\_a\\_user](http://wiki.italiangrid.org/twiki/bin/view/CREAM/ServiceReferenceCard#How_to_block_ban_a_user)

## <span id="page-29-2"></span>**3.11.4 How to block/ban a VO**

To ban a VO, it is suggested to reconfigure the service via yaim without that VO in the siteinfo.def

## <span id="page-29-3"></span>**3.11.5 How to define a CREAM administrator**

A CREAM administrator (aka super-user) can manage (e.g. cancel, check the status, etc.) also the jobs submitted by other people.

Moreover he/she can issue some privileged operations, in particular the ones to disable the new job submissions ( glite-ce-disable-submission) and then to re-enable them ( glite-ce-disable-submission)

To define a CREAM CE administrator for a specific CREAM CE, the DN of this person must be specified in the /etc/grid-security/admin-list of this CREAM CE node, e.g.:

"/C=IT/O=INFN/OU=Personal Certificate/L=Padova/CN=Massimo Sgaravatto"

Please note that including the DN between " is important

# <span id="page-29-4"></span>**3.12 Input and Output Sandbox files transfer between the CREAM CE and the WN**

The input and output sandbox files (unless they have to be copied from/to remote servers) are copied between the CREAM CE node and the Worker Node.

These files transfers can be done in two possible ways:

- Using gridftp
- Using the staging capabilities of the batch system

The choice is done at configuration time setting the yaim variable SANDBOX\_TRANSFER\_METHOD\_BETWEEN\_CE\_WN. Possible values are:

- GSIFTP to use gridftp. This is the default value
- LRMS to use the staging capabilities of the batch system

# <span id="page-30-0"></span>**3.13 Sharing of the CREAM sandbox area between the CREAM CE and the WN**

Besides the input/output sandbox files there are some other files that need to be transferred from/to the CREAM sandbox directory on the CE node to/from the Worker Node:

- The CREAM job wrapper and the user proxies, that are staged from the CE node to the WN where the job will run
- The standard output and error files of the Cream job wrapper, that are copied from the WN to the CE when the job completes its execution.

To manage that, there are two possible options:

- Use the staging capabilities of the batch system (e.g. for Torque this requires configuring the ssh trust between CE and WNs)
- Share the CREAM sanbox area between the CREAM CE node and the Worker Node and configure appropriately the batch system

Please note:

- If you want to have several CREAM CEs sharing the same WNs, you need to mount each CE sandbox area to a different mount point on the WN, such as /cream\_sandbox/ce\_hostname.
- The CREAM sandbox directory name (default /var/cream\_sandbox) can be changed using the yaim variable CREAM\_SANDBOX\_DIR

## <span id="page-30-1"></span>**3.13.1 Sharing of the CREAM sandbox area between the CREAM CE and the WN for Torque**

When Torque is used as batch system, to share the CREAM sandbox area between the CREAM CE node and the WNs:

- Mount the cream\_sandbox directory also in the WNs. Let's assume that in the CE node the cream sandbox directory is called /var/cream\_sandbox and on the WN is mounted as /cream\_sandbox)
- On the WNs, add the following to the Torque client config file (generally /var/spool/pbs/mom\_priv/config):

\$usecp <CE node>://var/cream\_sandbox /cream\_sandbox

This \$usecp line means that every time Torque will have to copy a file from/t the cream\_sandbox directory on the CE (which is the case during the stage in/stage out phase), it will have to use a  $\infty$  from /cream\_sandbox instead.

# <span id="page-30-2"></span>**3.14 Self-limiting CREAM behavior**

CREAM is able to protect itself if the load, memory usage, etc. is too high. This happens disabling new job submissions, while the other commands are still allowed.

The whole stuff is implemented via a limiter script (/usr/bin/qlite\_cream\_load\_monitor) very similar to the one used in the WMS.

Basically this limiter script check the values for some system and CREAM specific parameters, and compare them against some thresholds. If one or more threshold is exceeded, new job submissions get disabled. If a new submission is attempted when submissions are disabled, an error message is returned, e.g.:

\$ glite-ce-job-submit -a -r cream-35.pd.infn.it:8443/cream-lsf-creamtest2 myjob.jdl

MethodName=[jobRegister] ErrorCode=[0] Description=[The CREAM service cannot accept jobs at the m FaultCause=[Threshold for Memory Usage: 95 => Detected value for Memory Usage: 96.71%] Timestamp=

The limiter script is run every 10 minutes.

To disable the limiter, it is necessary to edit the CREAM configuration file /etc/glite-ce-cream/cream-config.xml setting JOB\_SUBMISSION\_MANAGER\_ENABLE to false and restarting tomcat.

The values that are currently taken into account are the following:

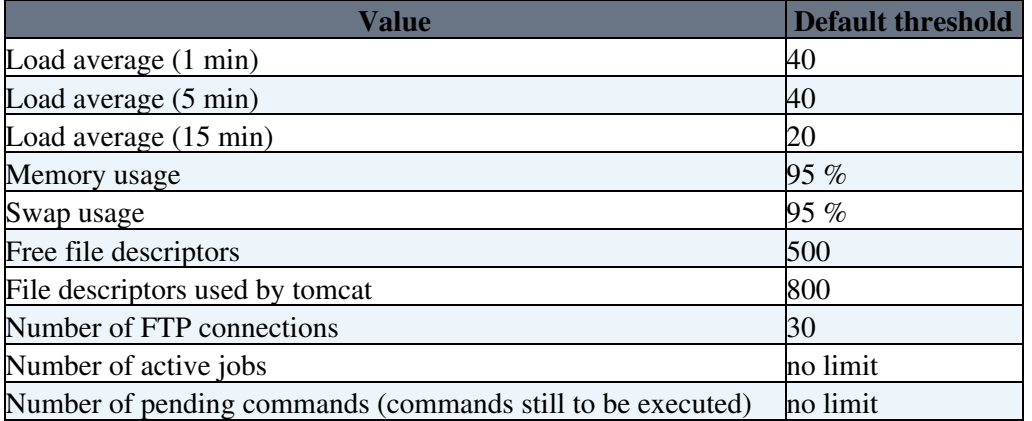

If needed, the thresholds can be modified editing the limiter script itself (they are defined in the section starting with:

# Default Values

If needed, the limiter script can be easily augmented to take into account some other parameters.

# <span id="page-31-0"></span>**3.15 How to drain a CREAM CE**

The administrator of a CREAM CE can decide to drain a CREAM CE, that is disabling new job submissions while allowing the other commands. This can be useful for example because of scheduled shutdown of the CREAM CE.

This can be achieved via the glite-ce-disable-submission command (provided by the CREAM CLI package installed on the UI), that can be issued only by a CREAM CE administrator, that is the DN of this person must be listed in the /etc/grid-security/admin-list file of the CE.

If newer job submissions are attempted, users will get an error message such as:

```
> glite-ce-job-submit -a -r grid006.pd.infn.it:8443/cream-lsf-grid02 lnl_test.j\dl
MethodName=[jobRegister] ErrorCode=[0] Description=[The CREAM2 service cannot
accept jobs anymore] FaultCause=[The CREAM2 service cannot accept jobs anymore]\
Timestamp=[Tue 22 Jan 2008 16:28:47]
```
It is possible to then resume new job submissions calling the glite-ce-enable-submission command.

To check if job submissions on a specific CREAM CE are allowed, the command glite-ce-allowed-submission can be used.

It is possible to resume the job submission calling the proper operation ( glite-ce-enable-submission).

#### E.g.:

```
> glite-ce-disable-submission grid006.pd.infn.it:8443
Operation for disabling new submissions succeeded
>
> glite-ce-allowed-submission grid006.pd.infn.it:8443
Job Submission to this CREAM CE is disabled
>
> glite-ce-enable-submission grid006.pd.infn.it:8443
Operation for enabling new submissions succeeded
>
> glite-ce-allowed-submission grid006.pd.infn.it:8443
Job Submission to this CREAM CE is enabled
```
# <span id="page-32-0"></span>**3.16 How to trace a specific job**

To trace a specific job, first of all get the CREAMjobid.

If the job was submitted through the WMS, you can get its CREAMjobdid in the following way:

glite-wms-job-logging-info -v 2 <gridjobdid> | grep "Dest jobid"

If the job is not yours and you are not LB admin, you can get the CREAMjobid of that gridjobid if you have access to the CREAM logs doing:

grep <gridjobid> /var/log/cream.glite-ce-cream.log\*

Grep the "last part" of the CREAMjobid in the CREAM log file (e.g. if the CREAMjobid is <https://cream-07.pd.infn.it:8443/CREAM383606450> considers CREAM383606450):

grep CREAM383606450 /var/log/cream/glite-ce-cream.log\*

This will return all the information relevant for this job

# <span id="page-32-1"></span>**3.17 How to check if you are using the old or the new blparser**

If you want to quickly check if you are using the old or the new BLAH Blparser, do a grep registry /etc/blah.config. If you see something like:

```
# grep registry /etc/blah.config
job_registry=/var/blah/user_blah_job_registry.bjr
```
you are using the new BLAH blparser. Otherwise you are using the old one.

# <span id="page-33-0"></span>**3.18 Job purging**

Purging a CREAM job means removing it from the CREAM database and removing from the CREAM CE any information relevant for that job (e.g. the job sandbox area).

When a job has been purged, it is not possible to manage it anymore (e.g. it is not possible to check anymore its status).

A job can be purged:

- Explicitly by the user who submitted that job, using e.g. the glite-ce-job-purge command provided by the CREAM CLI
- Automatically by the automatic CREAM job purger, which is responsible to purge old forgotten jobs, according to a policy specified in the CREAM configuration file ( /etc/glite-ce-cream/cream-config.xml).

A user can purge only jobs she submitted. Only a CREAM CE admin can purge jobs submitted by other users.

For jobs submitted to a CREAM CE through the WMS, the purging is done by the ICE component of the WMS when it detects the job has reached a terminal status. The purging operation is not done if in the WMS conf file ( $/etc$ ) conf ite wms.conf) the attribute purge jobs in the ICE section is set to false.

## <span id="page-33-1"></span>**3.18.1 Automatic job purging**

The automatic CREAM job purger is responsible to purge old - forgotten jobs, according to a policy specified in the CREAM configuration file ( /etc/glite-ce-cream/cream-config.xml).

This policy is specified by the attribute JOB\_PURGE\_POLICY.

For example, if JOB\_PURGE\_POLICY is the following:

```
<parameter name="JOB_PURGE_POLICY" value="ABORTED 1 days; CANCELLED 2 days; DONE-OK 3 days; DONE-
```
then the job purger will purge jobs which are:

- in ABORTED status for more than 1 day
- in CANCELLED status for more than 2 days
- in DONE-OK status for more than 3 days
- in DONE-FAILED status more than 4 days
- in REGISTERED status for more than 5 days

## <span id="page-33-2"></span>**3.18.2 Purging jobs in a non terminal status**

The (manual or automatic) purge operation can be issued only for jobs which are in a terminal status. If it is necessary to purge a job which has been terminated but which is for CREAM in a non terminal status (e.g. RUNNING, REALLY\_RUNNING) because of some bugs/problems/..., a specific utility ( JobAdminPurger) provided with the glite-ce-cream package can be used.

JobAdminPurger allows to purge jobs based on their CREAM jobids and/or their status (considering how long the job is in that status).

Usage:

JobDBAdminPurger.sh [-c|--conf CREAMConfPath] -u|--userDB userDB -p|--pswDB pswDB [-j|--jobids jo

### Options:

- $-c$  |  $--conf$ : the CREAM conf file (to be specified only if it is not the standard value
- /etc/glite-ce-cream/cream-config.xml)
- $\bullet$  -u | --userDB: the cream DB user (as specified in the
- /etc/tomcat5/Catalina/localhost/ce-cream.xml file)
- $\bullet$  -p | --pswDB: the cream DB password (as specified in the
- /etc/tomcat5/Catalina/localhost/ce-cream.xml file)
- $\bullet$  -j | --jobids: the IDs (list of values separated by ':') of the jobs to be purged
- $\bullet$  -f | --file jobIds: the file containing a list of jobids (one per line) to be purged
- $\bullet$  -s | --status: the list of state,deltatime (list of values separated by ':') of the jobs to be purged. A job is purged if it is in specified state for more that deltatime days. deltatime can be omitted (which means that all jobs in that status will be purged). The possible states are:
- REGISTERED
- PENDING
- IDLE
- RUNNING
- REALLY-RUNNING
- CANCELLED
- HELD
- DONE-OK
- DONE-FAILED
- PURGED
- ABORTED

#### Examples:

JobDBAdminPurger.sh -u xyz -p abc -j CREAM217901296:CREAM324901232 JobDBAdminPurger.sh -u xyz -p abc -s registered:pending:idle JobDBAdminPurger.sh u xyz -p abc -s registered, 3: pending: idle, 5 JobDBAdminPurger.sh u xyz -p abc -f /tmp/jobIdsToPurge.txt

Please note that this script should be run just to clean the CREAM DB in case of problems (i.e. jobs reported in a non terminal status while this is not the case)

Please also note that this script purges jobs from the CREAM DB. The relevant job sandbox directories are also deleted.

# <span id="page-34-0"></span>**3.19 Proxy purging**

Expired delegation proxies are automatically purged:

- from the DelegationDB
- from the file system (<cream-sandbox-dir>/<group>/<DN>/proxy)

In the CREAM configuration file ( /etc/glite-ce-cream/cream-config.xml) there is a property called delegation purge rate which defines how often the proxy purger is run. The default value is 720 (720 minutes, that is 12 hours).

If the value is changed, it is then necessary to restart tomcat.

Setting that value to -1 means disabling the proxy purger.

# <span id="page-35-0"></span>**3.20 Job wrapper management**

## <span id="page-35-1"></span>**3.20.1 Customization points**

The CREAM JobWrapper running on the WN execute some scripts (to be provided by the local administrators) if they exist. These are called customization points.

There are 3 customization points:

- \${GLITE\_LOCAL\_CUSTOMIZATION\_DIR}/cp\_1.sh. This is executed in the beginning of the CREAM job wrapper execution, before the creation of the temporary directory where the job is executed.
- \${GLITE\_LOCAL\_CUSTOMIZATION\_DIR}/cp\_2.sh. This is executed just after the execution of the user job, before executing the epilogue (if any)
- \${GLITE\_LOCAL\_CUSTOMIZATION\_DIR}/cp\_3.sh. This is executed just before the end of the JobWrapper execution.

If setting the customization point is not enough, the administrator can also customize the CREAM job wrapper, as explained in the following section

## <span id="page-35-2"></span>**3.20.2 Customization of the CREAM Job wrapper**

To customize the CREAM job wrapper it is just necessary to edit as appropriate the template file /usr/share/tomcat5/webapps/ce-cream/WEB-INF/jobwrapper.tpl.

When done, tomcat must be restarted.

## <span id="page-35-3"></span>**3.20.3 Customization of the Input/Output Sandbox file transfers**

The CREAM job wrapper, besides running the user payload, is also responsible for other operations, such as the transfer of the input and output sandbox files from/to remote gridftp servers.

If in such transfers there is a failure, the operation is retried after a while. The sleep time between the first attempt and the second one is the "initial wait time" specified in the CREAM configuration file. In every next attempt the sleep time is doubled.

In the CREAM configuration file ( $/etc$ ) dite-ce-cream/cream-config.xml) it is possible to set:

- the maximum number of file transfers that should be tried
- the initial wait time (i.e. the wait time between the first attempt and the second one)

Different values can be used for input (ISB) and output (OSB) files.

The relevant section in the CREAM configuration file is this one:

```
<parameter name="JOB_WRAPPER_COPY_RETRY_COUNT_ISB" value="2" />
<parameter name="JOB_WRAPPER_COPY_RETRY_FIRST_WAIT_ISB" value="60" /> <!-- sec. -->
<parameter name="JOB_WRAPPER_COPY_RETRY_COUNT_OSB" value="6" />
```
<parameter name="JOB\_WRAPPER\_COPY\_RETRY\_FIRST\_WAIT\_OSB" value="300" /> <!-- sec. -->

If one or more of these values are changed, it is then necessary to restart tomcat.

# <span id="page-36-0"></span>**3.21 Managing the forwarding of requirements to the batch system**

The CREAM CE allows to forward, via tha BLAH component, requirements to the batch system.

From a site administrator point of view, this requires creating and properly filling some scripts ( /usr/bin/xxx\_local\_submit\_attributes.sh).

The relevant documentation is available at [http://wiki.italiangrid.org/twiki/bin/view/CREAM/UserGuide#1\\_Forward\\_of\\_requirements\\_to\\_the](http://wiki.italiangrid.org/twiki/bin/view/CREAM/UserGuide#1_Forward_of_requirements_to_the)

# <span id="page-36-1"></span>**3.22 Querying the CREAM Database**

## <span id="page-36-2"></span>**3.22.1 Check how many jobs are stored in the CREAM database**

The following mysql query can be used to check how many jobs (along with their status) are reported in the CREAM database:

mysql> select jstd.name, count(\*) from job, job\_status\_type\_description jstd, job\_status AS statu

# <span id="page-36-3"></span>**3.23 How to clean the CREAM databases, sandboxes, log files?**

[1] stop the service

service tomcat5 stop

[2] delete cream log files

```
 rm -rf /var/log/cream/*
```
[3] delete tomcat log files

rm -rf /var/log/tomcat5/\*

[4] drop databases

 DROP DATABASE creamdb; DROP DATABASE delegationdb;

[5] delete sandboxes (see the value of the "CREAM\_SANDBOX\_DIR" parameter in the /etc/glite-ce-cream/cream-config.xml file)

rm -rf "CREAM\_SANDBOX\_DIR"

[6] configure via yaim

see:

[https://wiki.italiangrid.it/twiki/bin/view/CREAM/SystemAdministratorGuideForEMI1#1\\_4\\_CREAM\\_CE\\_configuration](https://wiki.italiangrid.it/twiki/bin/view/CREAM/SystemAdministratorGuideForEMI1#1_4_CREAM_CE_configuration)

3.20.3 Customization of the Input/Output Sandbox file transfers 34

-- [MassimoSgaravatto](https://wiki-igi.cnaf.infn.it/twiki/bin/edit/Main/MassimoSgaravatto?topicparent=CREAM.SystemAdministratorGuideForEMI1;nowysiwyg=0) - 2011-04-07

This topic: CREAM > SystemAdministratorGuideForEMI1 Topic revision: r69 - 2013-08-09 - SaraBertocco

[C](http://twiki.org/)opyright © 2008-2020 by the contributing authors. All material on this collaboration platform is the property of the contributing authors. Ideas, requests, problems regarding TWiki? [Send feedback](mailto:grid-operations@lists.cnaf.infn.it?subject=TWiki%20Feedback%20on%20CREAM.SystemAdministratorGuideForEMI1)